## **On Demand account registration Step by Step Guide**

## **What is DRM Lite?**

DRM Lite is an electronic delivery method that allows the British Library to supply securely encrypted documents and ensure the item is used only as permitted by the rights holder. Access to the document is by Username and Password via Adobe Reader 10 or above. The document is locked to a user rather than a machine, meaning it can be viewed on any machine, including mobile devices. Users will need to be registered for **On Demand** to enable them to open documents.

Once you have requested an electronic article via the interlibrary loans page you can either wait for the email to arrive, or you can register first.

## To register first go to

<https://ondemand.bl.uk/onDemand/login/auth?currentPage=home> and click register. *Note: Usernames containing '@' can cause the document to fail to open. Do not create Usernames containing the '@' symbol. If you already have '@' in your Username, please contact [Customer Services](http://www.bl.uk/aboutus/contact/index.html) for advice.* 

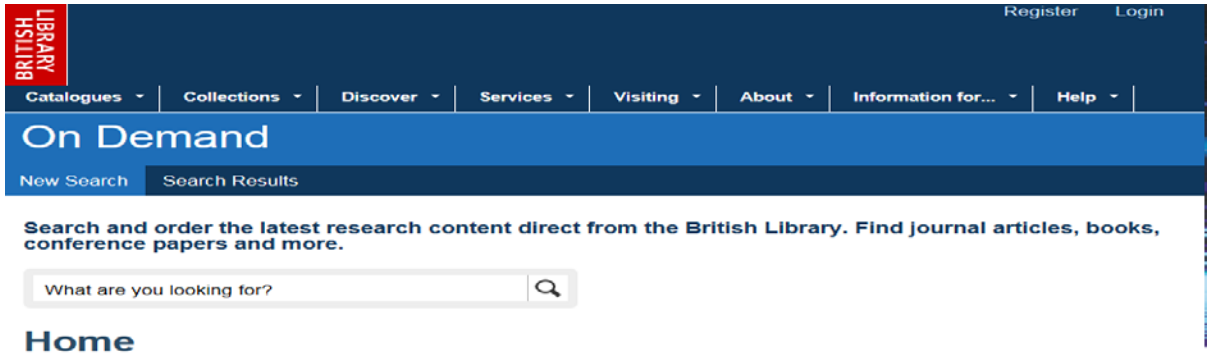

#### **Latest News**

Or wait for the Email from the British Library.

Email supplied by the British Library with a link to your requested article. This link will

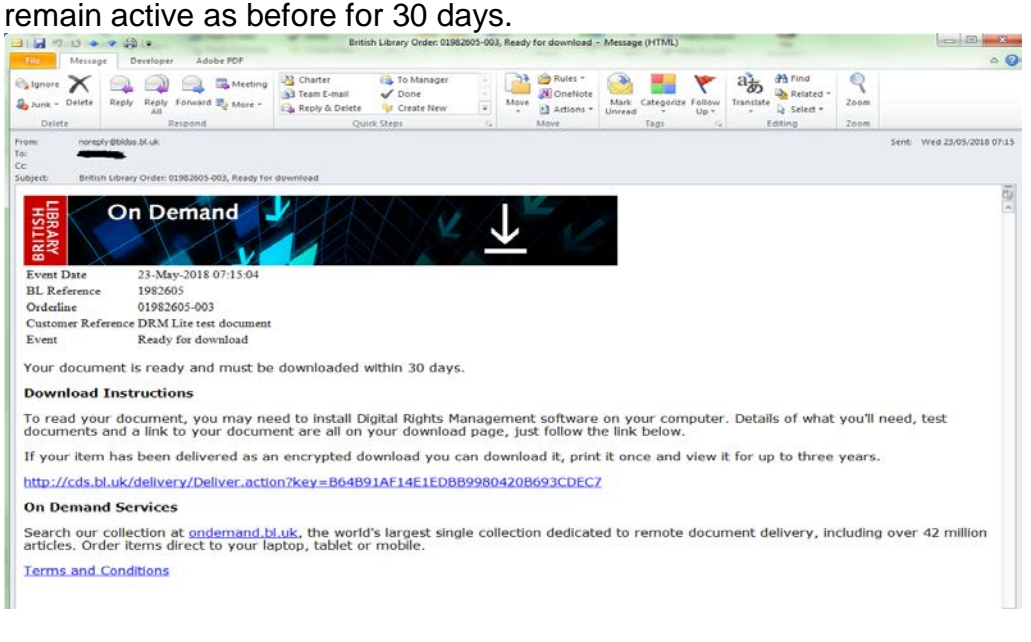

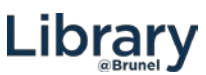

# Click on Register for On Demand:

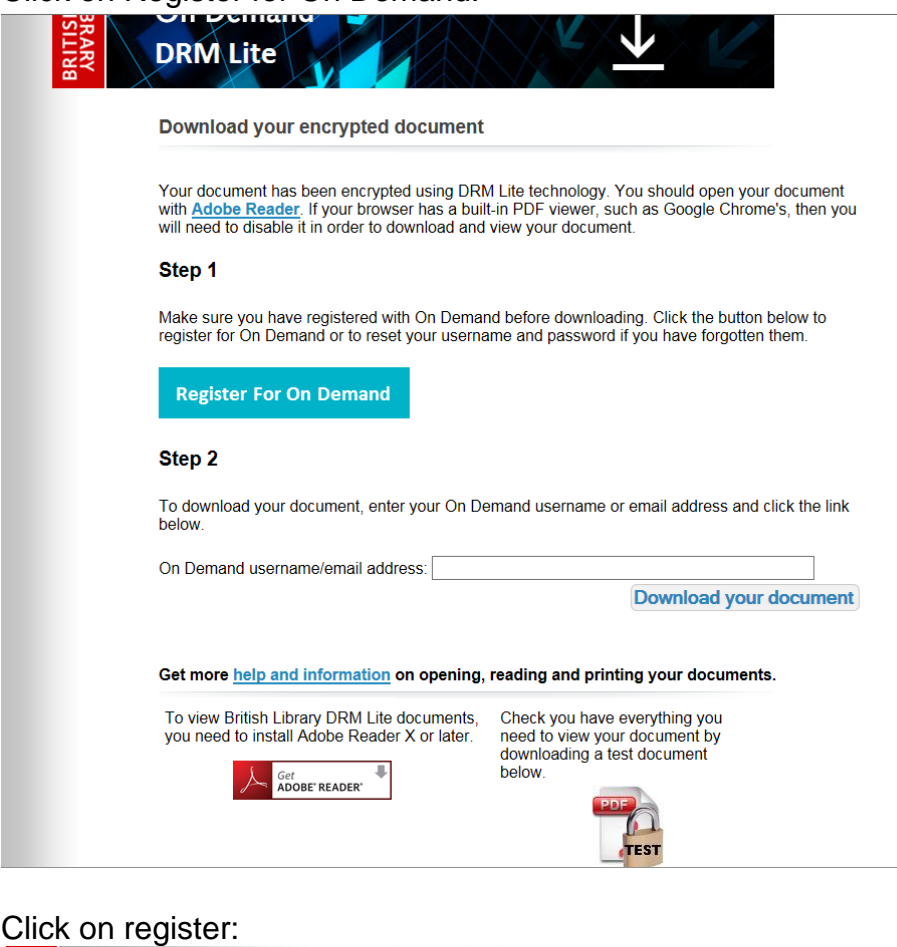

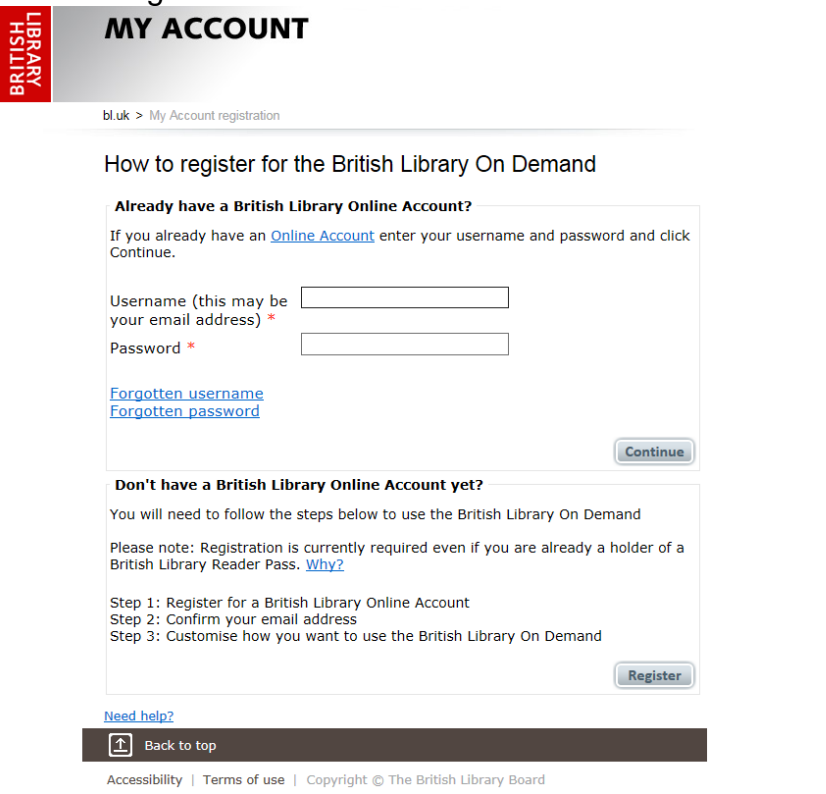

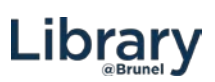

Registration page:

Fill the form in and click register. **Email address:** Please use your Brunel Email account **User Name**: **Do not use @ in your username**.

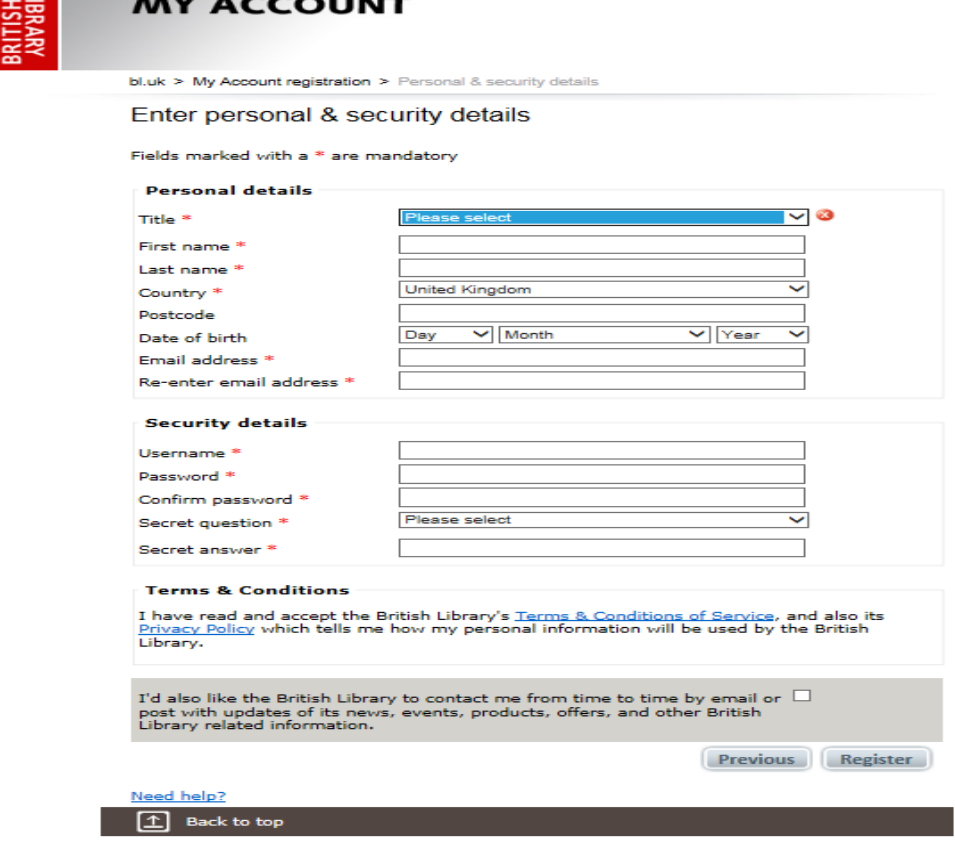

Accessibility | Terms of use | Copyright @ The British Library Board

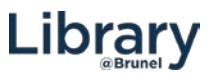

Once you have registered you will see this screen, there may be a short wait.

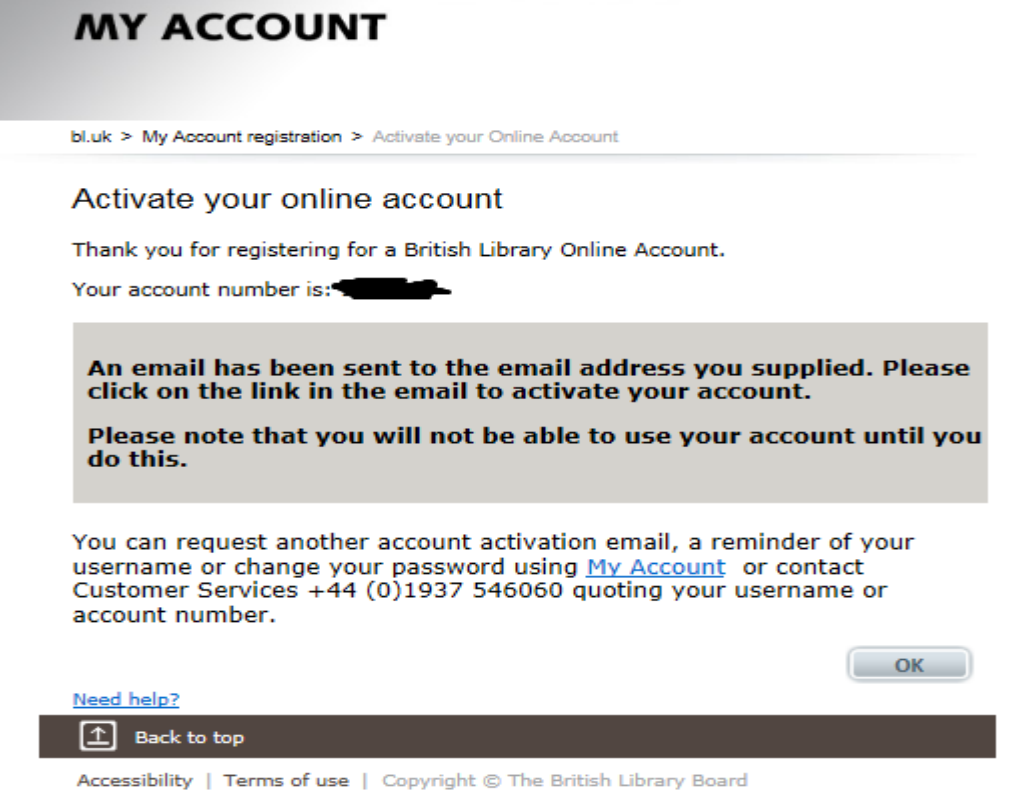

An email will be sent to your email account to activate your On Demand account. Click on the link.

**British Library Online Account Activation** 

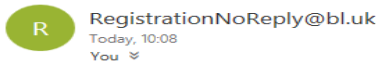

Deary

Thank you for registering for a British Library Online Account.

Your Online Account Number is

To activate your online account click on the link below (or paste it into a browser).

Please note that you will not be able to use your online account until you do this.

Your WiFi account will be deleted after 24 hours if you do not do this.

https://register.bl.uk/Ui/Verify.aspx?ServiceId=rwpKsb99RFk1&IndividualId=PsBB8m0zYk41&Email=cIiaPLR3I7khDjwQtPW2ydKCV4I

If you have any queries regarding your registration please contact Customer Services.

Tel: + 44 (0)1937 546060 Fax: + 44 (0)1937 546333 Email: Customer-Services@bl.uk

**Customer Services** The British Library<br>Boston Spa Wetherby<br>West Yorkshire<br>LS23 7BQ United Kingdom

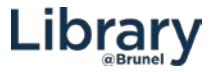

To activate your account enter your On Demand username and password.

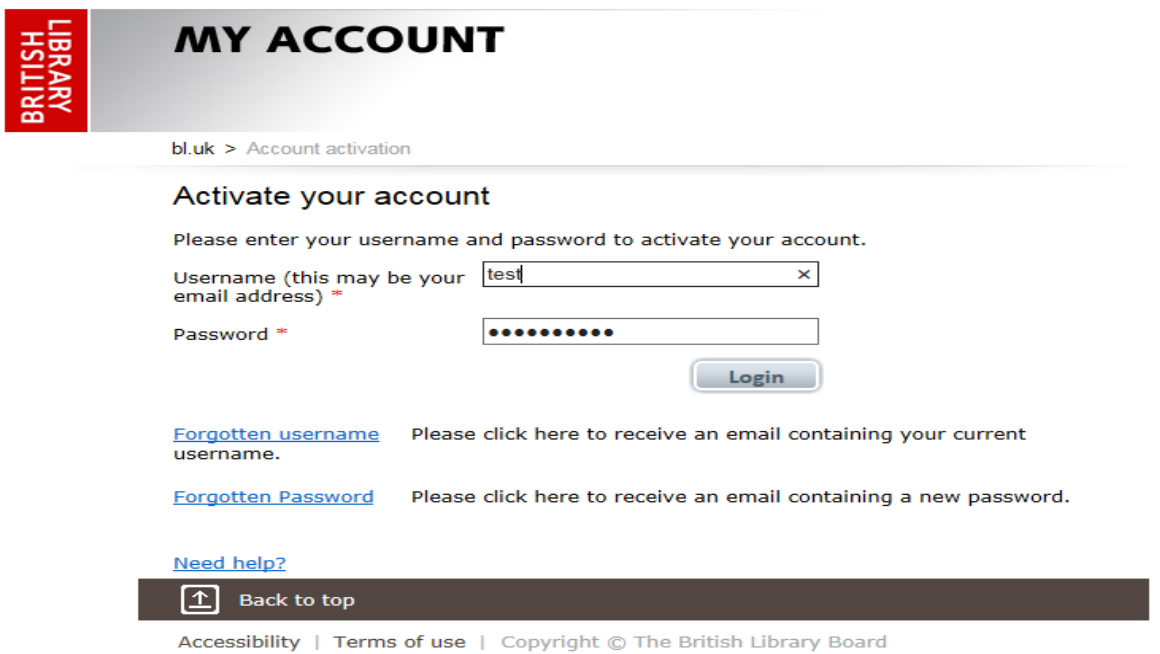

Once you have logged in you will need to update your address and accept the terms and conditions.

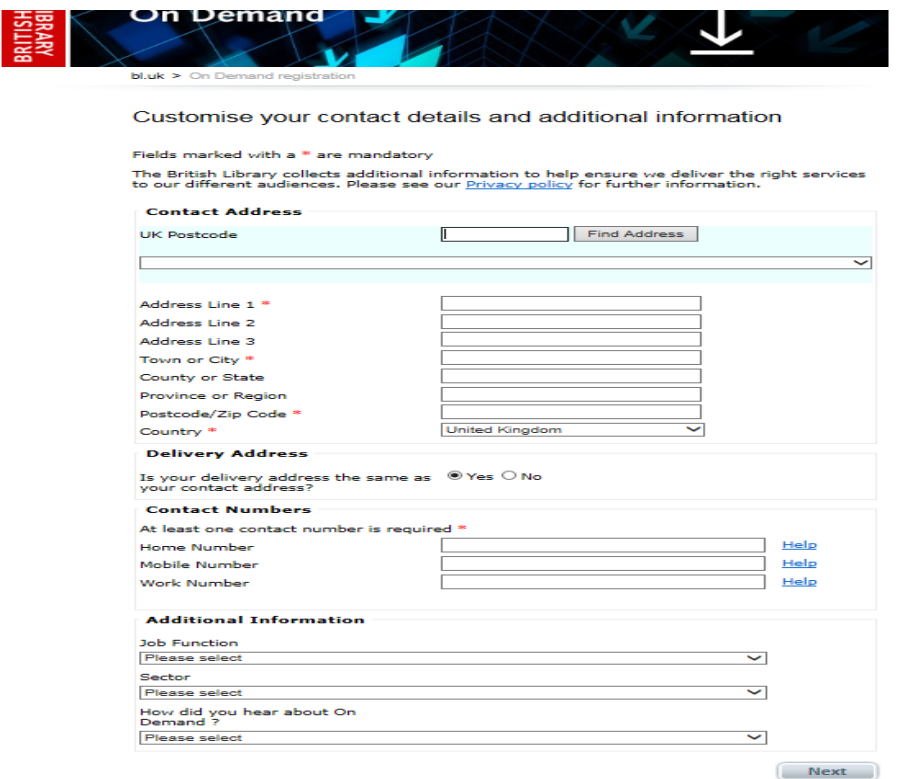

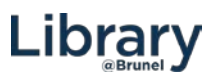

### Accept the terms and conditions:

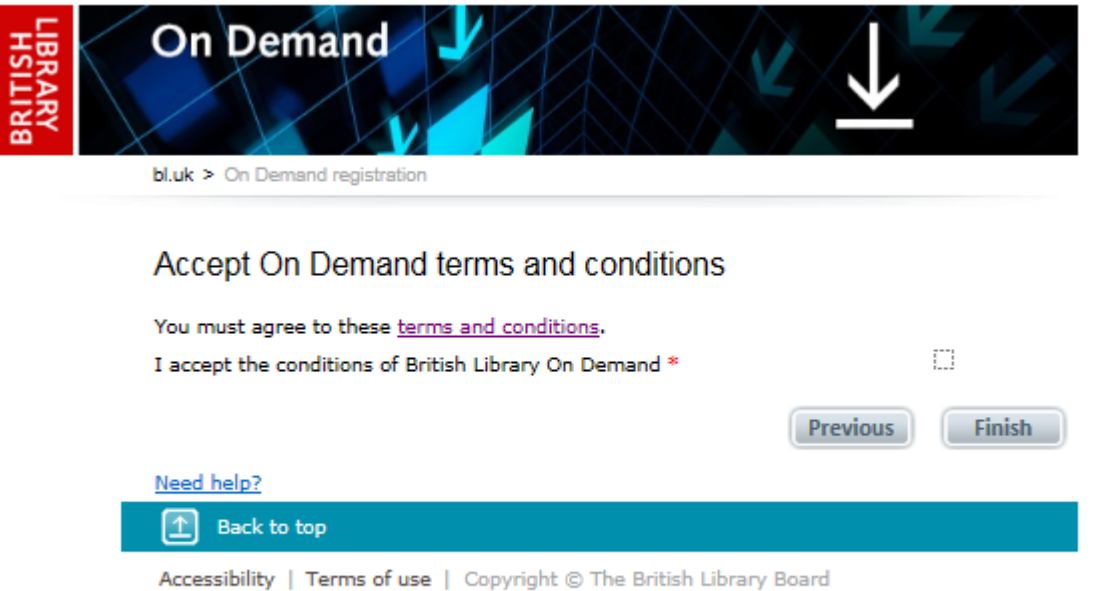

You will now see this page. Do not log in here go back to your email account and wait for the confirmation email.

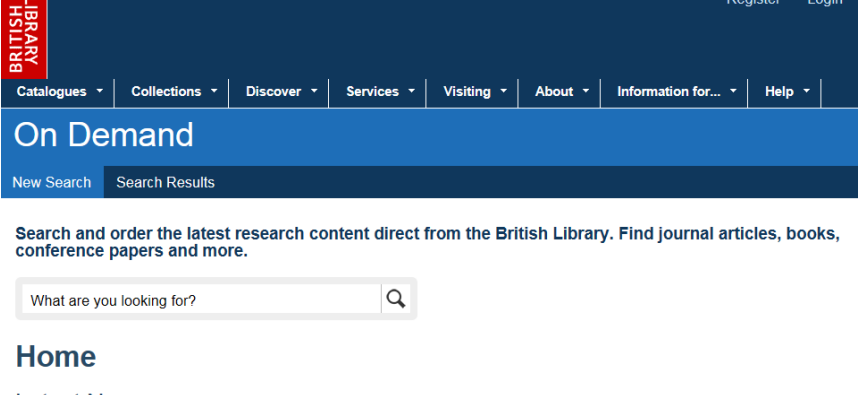

**Latest News** 

Follow us on Twitter at @ondemandBL<br>British Library On Demand is now on Twitter. Follow @ondemandBL for service updates, tips on how to get the<br>most out of the service and more from our Customer Services team.

The best way to find material from British Library On Demand<br>If you can't find the article you want, you may still be able to order it by searching for the journal. Follow these<br>simple search tips to get the best results f

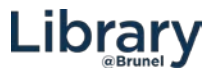

# There may be a short wait while your registration is completed. You will receive an email to confim that your registration is complete.

**British Library Service Registration Complete** 

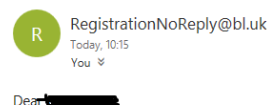

S Reply | v

Thank you for registering for the British Library On Demand. You can access it here https://OnDemand.bl.uk

If you work for or are studying at an organisation who has an existing Business Account with On Demand and you want to be associated with that account, you will need to forward this email to the nominated administrator of the account (usually the information specialist/librarian) requesting permission to do so. If you have any queries regarding association to a Business<br>Account, please contact your account

Please do not reply to this email as this email address is not monitored.

If you have any queries regarding your registration please contact Customer Services

Tel: +44 (0)1937 546060 Fax: + 44 (0)1937 546333 Email: Customer-Services@bl.uk

**Customer Services** The British Library **Boston Spa** Wetherby West Yorkshire **LS23 7BQ** United Kingdom

You do not need to forward the email to the library as your account will not be connected to our business account.

Note: It can take up to 5 minutes for your account to be updated with a new On Demand registration, so please retry if your initial download attempt fails.

If you have any problems receiving your documents please contact the interlibrary loans department at [interloans@brunel.ac.uk.](mailto:interloans@brunel.ac.uk)

Go back to the British Library email and click on the link to download.

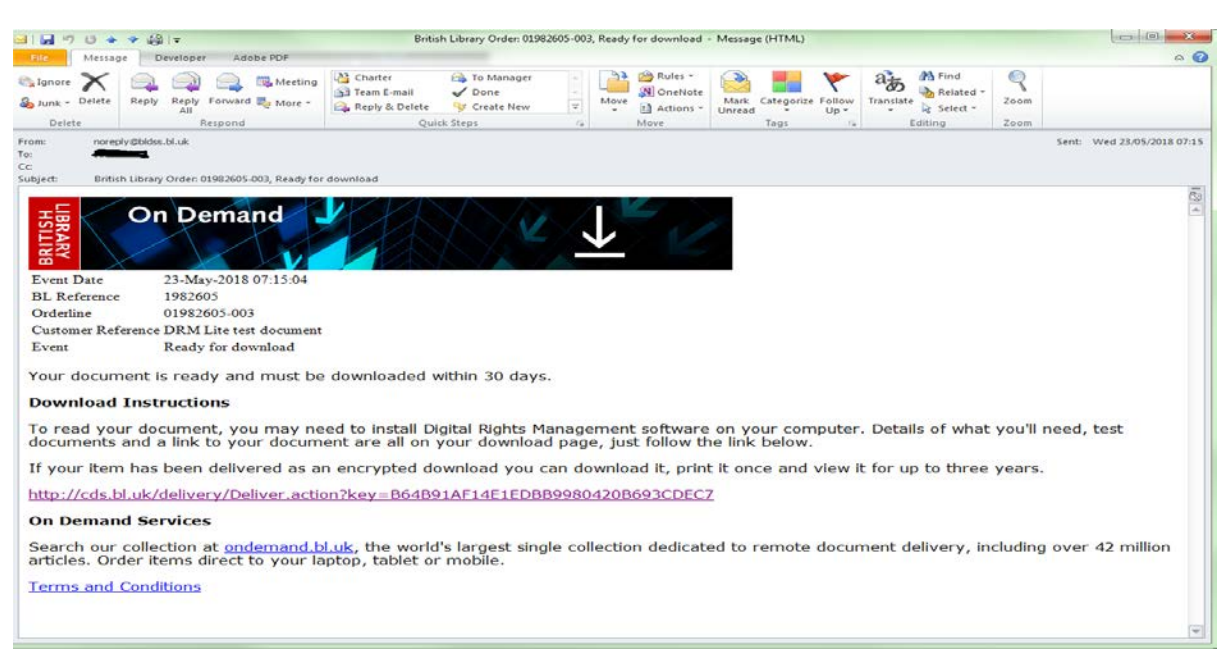

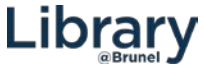

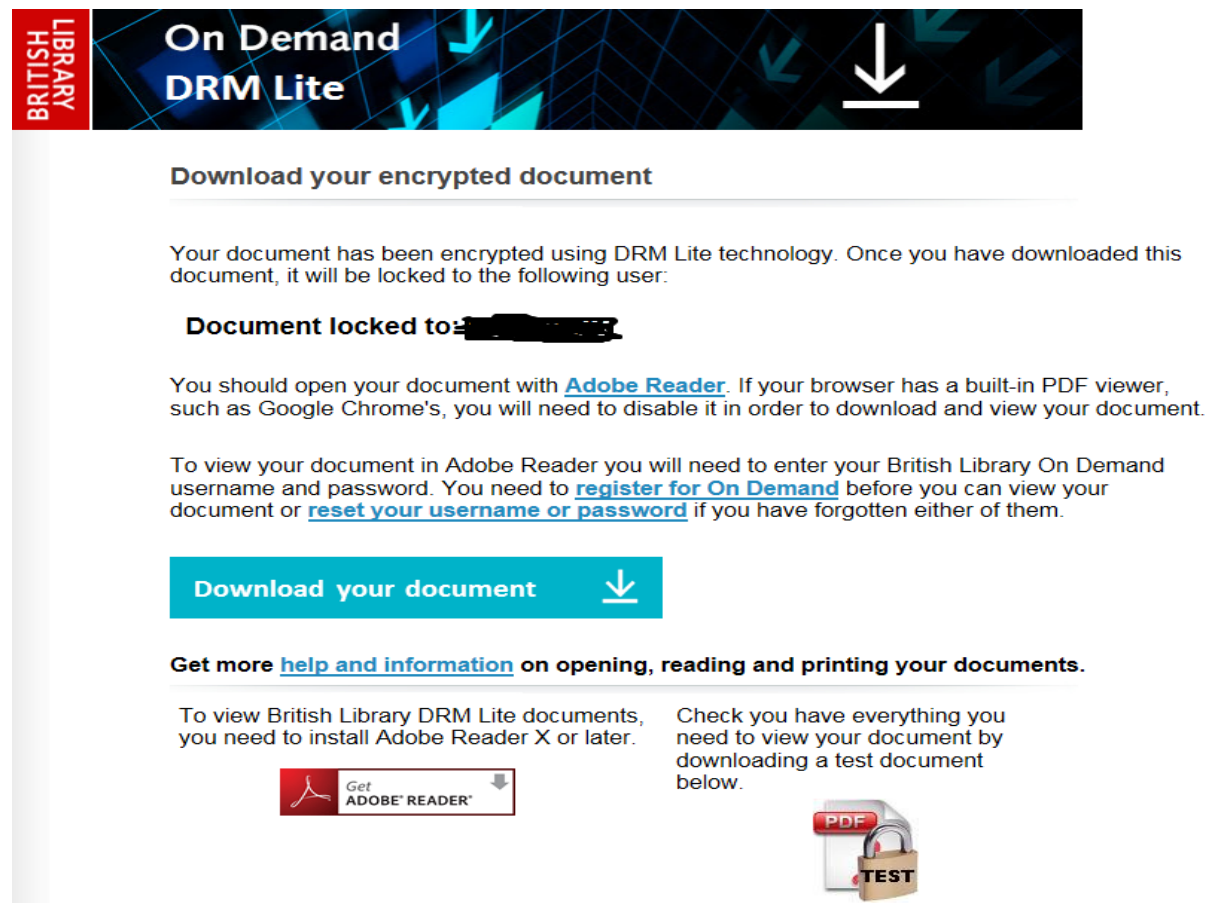

Each time you access the document you will see this login screen. This is your On Demand username and password.

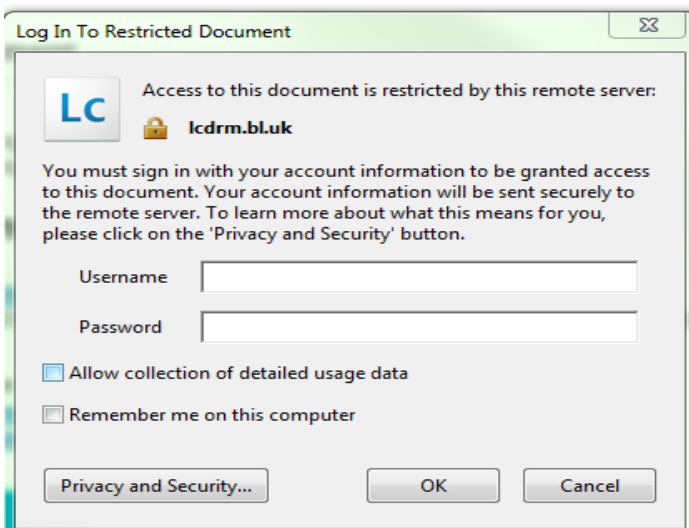

Unless you are using your own computer DO NOT click on REMEMBER ME ON THIS COMPUTER.

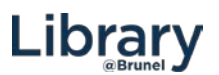